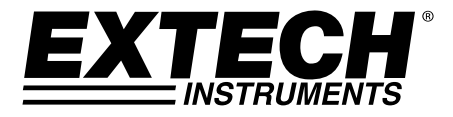

# **Schwingungsmessgerät und Laser Drehzahlmesser**

**Modell 461880** 

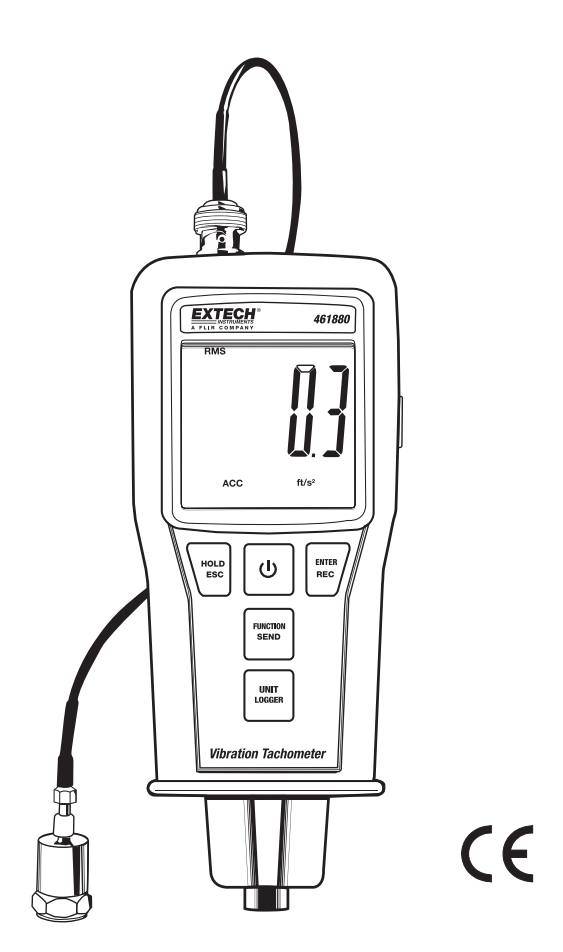

# *Einführung*

Herzlichen Glückwunsch zum Kauf des Extech 461880 Schwingungs- und Laser Drehzahlmessgeräts. Zu den Schwingungsfunktionen des 461880 zählen eine ISO-2954 entsprechende Frequenzempfindlichkeit, Beschleunigungsmessung, Geschwindigkeit und Auslenkung.

Ein Datenlogger mit 1000 Messpunkten ermöglicht das Aufnehmen sowie Herunterladen von Daten auf einen PC, mit der im Lieferumfang enthaltenen Software. Die Drehzahlmessfunktionen bieten eine RPM- und lineare Oberflächengeschwindigkeit sowie kontaktfreie RPM Messungen. Der 461880 wird komplett getestet und kalibriert versendet. Durch ordnungsgemäße Bedienung bietet er jahrelang zuverlässige Dienste.

### **Funktionen**

#### *Schwingungsfunktionen:*

- Beschleunigungsmessung von 0,5 bis 199,9 m/s<sup>2</sup>, 0,05 bis 20,39 G oder 2 bis 656 ft/s<sup>2</sup>
- Geschwindigkeitsmessung von 0,5 bis 199,9 mm/s, 0,05 bis 19,99 cm/s oder 0,02 bis 7,87 in/s
- Auslenkungsmessung von 0,005 bis 1,999 mm oder 0,002 bis 0,078 Zoll
- RMS-Messungen für Beschleunigung und Geschwindigkeit
- Spitzenwerterfassungen für Auslenkung
- Peak Funktion für Beschleunigung und Geschwindigkeit
- Max Hold-Funktion für Beschleunigung (Peak), Geschwindigkeit (Peak) und Auslenkung (Peak to Peak)
- Frequenzbereich von 10 Hz bis 1 kHz nach ISO-Norm 2954
- **Nullfunktion**
- Datenlogger mit 1000 Messpunkten und einstellbarer Abtastrate
- Hold-Funktion friert den gemessenen Wert auf dem Display ein
- MAX-/MIN-Funktion zur Aufnahme von Maximal- und Minimalwerten
- Automatische Abschaltfunktion zur Energieeinsparung
- Separater Schwingungssensor inklusive Magnethalterung

#### *Drehzahlmessfunktionen:*

- Foto- und Kontaktdrehzahlmesser-Funktionen
- Laser-Lichtquelle mit langer Messdistanz bis zu 1,5 Meter (4,9 Fuß)
- Großer Messbereich von 0,5 bis 100.000 RPM
- 0,1 RPM Auflösung ,< 1000 RPM, 1 RPM Auflösung ≥ 1000 RPM
- Speicherfunktion mit recall saved MAX, Min und Last Reading Werten
- Mikroprozessor mit Quarz-Taktgeber bietet eine Genauigkeit von 0,05 %

#### *Allgemeine Merkmale:*

- Großes LCD-Display
- Batterietiefstandsanzeige
- Hochleistungs Mikroprozessorschaltung
- Kompaktes Hochleistungsgehäuse
- Robustes Transportgehäuse

# *Beschreibung des Messgeräts*

- 1. Messgerätspitze (siehe untenstehende Beschreibung)
- 2. LCD-Display
- 3. Drehzahlmesser Funktions-Drucktaste
- 4. HOLD/ESCAPE-Drucktaste
- 5. POWER-Drucktaste
- 6. ENTER/RECORD-Drucktaste
- 7. FUNCTION/SEND-Drucktaste
- 8. UNIT/LOGGER-Drucktaste
- 9. Kontakt-Drehzahlmesser Oberflächengeschwindigkeits-Einstellrad
- 10. Kontakt-Drehzahlmesser RPM-Adapter
- 11. Geschwindigkeitssensor und Magnethalterung
- 12. Kontakt-Drehzahlmesser Schutzkappe
- 13. Schraube der Schutzkappe

#### **Messgerätspitze**

- 1. BNC-Verbindung
- 2. IR Temperatursonden-Eingang (nicht unterstützt)
- 3. RS232 Ausgangsterminal
- 4. Foto-Drehzahlmesser Laserdetektor
- 5. Foto-Drehzahlmesser Laser-Lichtquelle

#### **LCD-Bildschirm des Messgeräts**

**CO RMS REC PEAK MAX HOLD MIN** DISP<sup>(P</sup>  $\rightarrow$ 

mm Inch uiw/M ACC g m/s<sup>2</sup> ft/s<sup>2</sup> ((e)) c uju/)} VEL cm/s mm/s jnch/s F

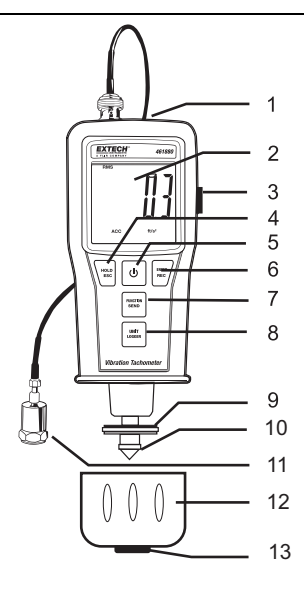

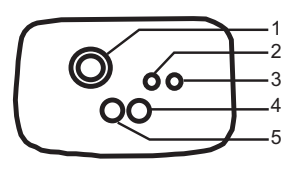

#### **Verbinden der Sonde**

- 1. Beachten Sie, dass dieses Messgerät nur in Kombination mit dem mitgelieferten Schwingungsfühler verwendet werden darf.
- 2. Verbinden Sie das BNC-Verbindungsende des Fühlerkabels mit der BNC-Buchse am Oberteil des Messgeräts.
- 3. Es existieren drei Möglichkeiten zum Anschließen des Messfühlers an die zu testende Maschine:
	- a. Befestigen Sie das magnetische Ende der Sonde auf einer eisenhaltigen Stelle des Prüflings.

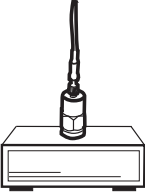

b. Halten Sie die Sonde per Hand in Position, gegen den Prüfling gedrückt.

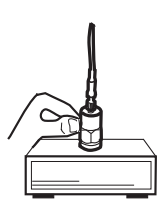

c. Schrauben Sie den Magnet vom Sondenende ab und benutzen Sie das Anschraubgewinde, um es mit einer Schraube, Bolzen oder Stift des Prüflings zu verbinden.

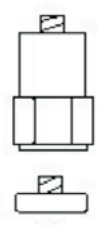

#### **Einschalten des Messgeräts**

- 1. Drücken Sie die **POWER** Taste einmal, um das Messgerät einzuschalten. Das Messgerät führt einen kurzen Selbsttest durch.
- 2. Drücken und halten Sie die **POWER** Taste, um das Gerät auszuschalten. Das Gerät gibt ein akustisches Signal ab und das Display schaltet sich aus.

#### **Auswählen der Einheiten**

- 1. Das Gerät schaltet sich im Acceleration Modus mit den zuletzt verwendeten Einheiten ein.
- 2. Benutzen Sie die UNIT/LOGGER Taste, um durch die anderen verfügbaren Funktionen/Einheiten zu scrollen. (Acc, Vel, Disp)
- 3. Drücken Sie die **UNIT/LOGGER** Taste für 2 Sekunden, um die angezeigten Einheiten zu ändern (metrisch oder imperial).

#### **RMS, PEAK, PEAK MAX HOLD, MAX HOLD**

Drücken Sie die **FUNCTION/SEND** Taste, um RMS, PEAK, oder PEAK MAX HOLD (ACC und VEL); oder PEAK oder MAX-HOLD (DISP) auszuwählen.

- 1. RMS Typische Auswahl für Schwingungsmessungen. (Spitzenwerterfassung für Auslenkung)
- 2. PEAK Zur Messung von Spitzenwerten. Nicht innerhalb des Schwingverschiebungs-Modus' verfügbar.
- 3. PEAK MAX HOLD Friert" den Maximalwert einer Messung ein und zeigt diesen an. Die Anzeige erneuert sich nur dann, wenn ein neuer Maximalwert gemessen wurde. Nicht innerhalb des Schwingverschiebungs-Modus' verfügbar.
- 4. MAX HOLD Friert den maximalen Spitzenwert ein und zeigt diesen an. Nur im Displacement Modus verfügbar.
- 5. Um die MAX HOLD oder PEAK MAX HOLD Werte zu löschen, drücken Sie die **HOLD/ESCAPE** Taste für mehr als 2 Sekunden. Das Display wird auf Null zurückgestellt und die MAX HOLD oder PEAK MAX HOLD Funktion wird neu gestartet.

#### **DATA HOLD**

Drücken Sie die **HOLD/ESC** Taste, um das LCD-Display vorübergehend einzufrieren. Das HOLD-Icon erscheint in der rechten oberen Ecke des LCDs. Drücken Sie nochmals die **HOLD/ESC** Taste, um in den Normalbetrieb zurückzukehren (das HOLD-Icon verschwindet).

#### **MAX/MIN Aufnahmefunktion**

- 1. Drücken Sie die **REC** Taste, um in den MAX/MIN Aufnahmemodus zu gelangen. Auf dem Display erscheint das REC-Icon. Ein anschließendes Drücken der Record Taste, wählt den Max oder MIN Aufnahmemodus aus. Drücken und halten Sie die **RECORD** Taste für mehr als 2 Sekunden.
- 2. Um die MAX/MIN Aufnahmewerte zu löschen drücken Sie die **HOLD** Taste, während der zu löschende MAX/MIN Wert auf dem Display angezeigt wird. Der Wert wird gelöscht und das MAX oder MIN Icon verschwindet. Das Gerät bleibt im Aufnahmemodus bis die **REC** Taste für mehr als 2 Sekunden gedrückt wird.

#### **Nullpunkt-Einstellverfahren**

Es kann vorkommen, dass das Messgerät trotz des Nicht-Vorhandenseins eines Eingangssignals (keine Schwingung) einen Messwert ungleich Null anzeigt. Obwohl dies normalerweise kein Problem darstellt, helfen die folgenden Schritte, das Messgerät auf oder nahe an den Nullwert einzustellen und somit die Messgenauigkeit zu verbessern.

- 1. Verbinden Sie den Schwingungssensor mit dem Messgerät.
- 2. Schalten Sie das Gerät an und stellen Sie die Funktion auf ACC und RMS.
- 3. Achten Sie darauf, dass der Schwingungssensor vollständig zur Ruhe kommt (keine Schwingung).
- 4. Drücken und halten Sie die Taste **HOLD/ESC** für > 2 Sekunden, bis auf der Anzeige der Nullwert erreicht wird.

#### **Erweiterte Schwingungsfunktionen**

Das Advanced Functions Menü ermöglicht das Einstellen der automatischen Abschaltfunktion und der Datenlogger Abtastrate sowie den Zugriff auf den Speicherstatus und das Löschen des Speichers.

- 1. Drücken und halten Sie die **HOLD/ESC** Taste, während sich das Gerät einschaltet. Durch ein wiederholtes Drücken der **HOLD/ESC** Taste scrollen sie durch die verfügbaren Funktionen:
	- OFF Automatische Abschaltung AUS
	- SEC Datenlogger Abtastrate
	- Cnt Anzahl der im Speicher verfügbaren Datenpunkte
	- CLr Löschen des Datenloggerspeichers
	- ESC Beendet das Advanced Functions Menüs
- 2. Drücken Sie die **HOLD** Taste, um die OFF Funktion auszuwählen. Benutzen Sie die **FUNCTION/SEND** oder **UNIT/LOGGER** Taste, um die Einstellung zwischen "0" und "1" umzuschalten. "0" deaktiviert die automatische Abschaltfunktion, "1" aktiviert diese. Drücken Sie die **ENTER** Taste, um die Einstellung zu speichern.
- 3. Drücken Sie die **HOLD/ESC** Taste, um die SEC Funktion auszuwählen. Benutzen Sie die **FUNCTION/SEND** oder **UNIT/LOGGER** Taste, um durch die verfügbaren Abtastraten zu scrollen:0, 1, 2, 10, 30, 60, 600, 1800, oder 3600 Sekunden. Drücken Sie die **ENTER** Taste, um die Einstellung zu speichern.
- 4. Drücken Sie die **HOLD/ESC** Taste, um die Cnt Funktion auszuwählen. Die im Datenlogger verfügbaren Speicherpunkte fangen im Display an zu blinken.
- 5. Drücken Sie die **HOLD/ESC** Taste, um die CLr Funktion auszuwählen. Benutzen Sie die **FUNCTION/SEND** oder **UNIT/LOGGER** Taste, um die Einstellung zwischen "0" und "1" umzuschalten. Wählen Sie "1", um den Datenloggerspeicher zu löschen. Wählen Sie "0", um die Daten im Speicher zu behalten. Drücken Sie zum Ausführen die **ENTER** Taste.
- 6. Drücken Sie die **HOLD/ESC** Taste, um die ESC Funktion auszuwählen. Drücken Sie nochmals die **HOLD/ESC** Taste, um das Advanced Functions Menü zu verlassen. Das Messgerät schaltet sich aus.

### **Sicherheit**

**WARNUNG: Schauen Sie nie direkt in den Laserpointer und richten Sie diesen nicht auf Augen.** Sichtbare Laser mit niedriger Leistung stellen normalerweise keine Gefahr dar, können jedoch bei direkter Betrachtung über einen längeren Zeitraum ein Gefährdungspotential aufweisen.

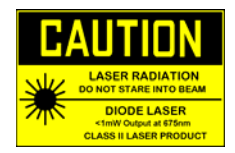

#### **Umkehrbares LCD-Display**

Mit ausgeschaltetem Messgerät, Das Display des Messgeräts zeigt Messungen des Foto-Drehzahlmessers in einer Richtung und Kontaktmessungen in der Gegenrichtung. Dies ermöglicht dem Benutzer das einfach Ablesen der Messziffern in beiden Messmodi durch halten des Messgeräts in der jeweiligen Richtung.

#### **Auswählbare Funktion und Einheiten**

Drücken und halten Sie die Drehzahlmesser Funktions-Drucktaste auf der rechten Seite des 461880. Durch ein wiederholtes Drücken der **FUNCTION/SEND** Taste, können Sie durch die verfügbaren Modi scrollen:

RPM –RPM-Kontaktmessung.

M/min – Oberflächengeschwindigkeit – Meter pro Minute Messung.

Ft/min – Oberflächengeschwindigkeit – Fuß pro Minute Messung.

RPM – Kontaktlose RPM-Messung.

#### **KONTAKTLOSE FOTO-DREHZAHLMESSUNGEN**

- 1. Bringen Sie ein passendes rechteckiges Stück Reflexionsband auf der Oberfläche des Prüflings an.
- 2. Zielen Sie bei ausgeschaltetem Messgerät mit dem Laserpointer in Richtung Prüfling.
- 3. Drücken und halten Sie die Drehzahlmesser Funktions-Drucktaste (auf der rechten Seite des Messgeräts). Drücken Sie die **FUNCTION/SEND** Taste, um den non contact RPM Modus auszuwählen. Justieren Sie den Laserpointerstrahl mit Hilfe des Reflexionsbandes.
- 4. Überprüfen Sie, dass die ((●)) Überwachungsanzeige auf dem LCD erscheint, wenn der Prüfling den Laserstrahl durchläuft.
- 5. Befindet sich die Messung unter 50 RPM, bringen Sie weitere quadratische Stücke Reflexionsband an. Teilen Sie die auf dem Display angezeigte Messung durch die Anzahl der quadratischen Reflexionsbänder, um den aktuellen Messwert zu berechnen.
- 6. Notieren Sie den Messwert, wenn sich die Messung auf dem Display stabilisiert hat.

**HINWEIS:** Helles Umgebungslicht könnte den reflektierten Lichtstrahl beeinträchtigen. Eine Abschattung des Zielgebiets könnte in manchen Fällen notwendig sein.

**ACHTUNG:** Rotierende Objekte können gefährlich sein. Gehen Sie mit extremster Sorgfalt vor.

#### **KONTAKT-DREHZAHLMESSUNGEN**

- 1. Entfernen Sie die Schutzkappe des Drehzahlmessers durch Lösen der Schraube und vorsichtiges Abziehen der Kappe weg vom Gerät.
- 2. Installieren Sie eines der RPM-Kontaktrohre (im inneren der Schutzkappe aufbewahrt) auf dem Kontaktschaft.
- 3. Mit ausgeschaltetem Messgerät, Drücken und halten Sie die Drehzahlmesser Funktions-Drucktaste (auf der rechten Seite des Messgeräts). Drücken Sie die **FUNCTION/SEND** Taste, um den contact RPM Modus auszuwählen.
- 4. Drücken Sie das Kontaktrohr leicht gegen die Mitte des rotierenden Schafts.
- 5. Notieren Sie den Messwert, wenn sich die Messung auf dem Display stabilisiert hat.

#### **LINEARE OBERFLÄCHENGESCHWINDIGKEIT (ft/min oder m/min) KONTAKTMESSUNGEN**

- 1. Entfernen Sie die Schutzkappe des Drehzahlmessers durch Lösen der Schraube und vorsichtiges Abziehen der Kappe weg vom Gerät.
- 2. Mit ausgeschaltetem Messgerät, Drücken und halten Sie die Drehzahlmesser Funktions-Drucktaste (auf der rechten Seite des Messgeräts). Drücken Sie die **FUNCTION/SEND** Taste, um einen der Linear speed Modi (M/min oder ft/min) auszuwählen.
- 3. Drücken Sie auf der zu messenden, sich bewegenden Oberfläche leicht das Einstellrad für die lineare Geschwindigkeit.
- 4. Notieren Sie den Messwert, wenn sich die Messung auf dem Display stabilisiert hat.

#### **ABRUFEN DER KONTAKT-DREHZAHLMESSUNGEN**

Um die Kontakt-Drehzahlmessungen abzurufen, drücken und halten Sie die **ENTER/REC** Taste. Die Werte werden in 3 Modi angezeigt:

LA – Letzter angezeigter Messwert

UP – Aufgenommener Maximalwert

dn – Aufgenommener Minimalwert

Durch ein wiederholtes Drücken der **ENTER/REC** Taste, können Sie durch die 3 Modi scrollen. Es blinken abwechselnd der Wert und die Modusanzeige.

Der interne Messdatenspeicher kann bis zu 1000 Messergebnisse speichern. Ergebnisse können manuell durch Tastendruck gespeichert werden, oder automatisch anhand der Auswahl eines vorprogrammierten Messintervalls.

#### **Messintervall**

Das Messintervall kann auf die Einstellungen 0 (manuell), 1, 2,10, 30, 60, 600, 1800 oder 3600 Sekunden eingestellt werden. Für weitere Anweisungen zum Einstellen der Abtastrate, beziehen Sie sich auf den Abschnitt "Erweiterte Schwingungsfunktionen".

#### **Automatische Datenerfassung**

- 1. Wählen Sie das gewünschte Messintervall wie beschrieben aus (wählen Sie nicht '0').
- 2. Schalten Sie das Messgerät aus und wieder an.
- 3. Drücken Sie die Taste **REC** zum Aktivieren der Datenlogger-Funktion. Das Symbol **REC** erscheint blinkend auf dem Bildschirm (obere linke Ecke).
- 4. Drücken Sie die Taste **LOGGER** zum Starten der Datenerfassung. Die **((●))** Anzeige fängt zeitgleich mit der ausgewählten Abtastrate an zu blinken.
- 5. Drücken Sie die **LOGGER** Taste, um die Datenerfassung zu pausieren oder fortzusetzen.
- 6. Drücken und halten Sie zum Verlassen der Datenlogger-Funktion die Taste **REC** für > 2 Sekunden.

#### **Manuelle Datenerfassung**

- 1. Setzen Sie das Messintervall wie zuvor beschrieben auf die Einstellung '0'.
- 2. Schalten Sie das Messgerät aus und gleich wieder an.
- 3. Drücken Sie die Taste **REC** zum Aktivieren der Datenlogger-Funktion. Das Symbol **REC** erscheint blinkend auf dem Bildschirm.
- 4. Drücken Sie die Taste **LOGGER**.
- 5. Drücken Sie zum Speichern eines Datenpunktes erneut die Taste **LOGGER**. Die **((●))** Anzeige blinkt und es ertönt ein akustisches Signal. Wiederholen Sie diesen Schritt jeweils zum Speichern eines gewünschten Messergebnisses.
- 6. Drücken und halten Sie zum Verlassen der Datenlogger-Funktion die Taste **REC** für > 2 Sekunden.

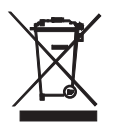

#### Batterien und Akkumulatoren zurückzugeben; **die Entsorgung in den Hausmüll ist verboten!**

Sie können Ihre Batterien / Akkumulatoren kostenlos an den Sammelstellen in Ihrer Gemeinde oder überall dort, wo Batterien verkauft werden, abgeben!

Sie als Endverbraucher sind rechtlich verpflichtet (**Batterieverordnung**), gebrauchte

**Entsorgung:** Befolgen Sie die rechtlichen Vorschriften bezüglich der Entsorgung des Gerätes am Ende seiner Lebensdauer.

# *PC-Anschluss*

Das Messgerät ist mit einer serienmäßigen RS-232-Datenschnittstelle ausgestattet (diese befindet sich am Oberteil des Messgeräts direkt neben der Eingangsbuchse für den Messfühler). Diese Schnittstelle wurde zur Bedienung mit dem optionalen Extech 407001A Softwarepaket konstruiert. Dieses beinhaltet zwei Programme sowie das benötigte Schnittstellenkabel von Messgerät zu PC.

- 1. **407001A** Extech Datenaufzeichnungssoftware: Diese Software ermöglicht es dem Benutzer, das Messgerät mit einem PC zu verbinden und die Messungen in Echtzeit während der Erfassung zu betrachten. (Diese Software überträgt nicht die Inhalte des Gerätespeichers auf den PC)
- 2. **DL2005** Datenlogger-Übertragungs-Software: Dieses Computerprogramm ermöglicht dem Nutzer das Übertragen der Inhalte des Gerätespeichers auf den PC

#### **Herunterladen gespeicherter Daten auf einen PC (Computerprogramm DL2005 benötigt)**

Mithilfe der Taste **SEND** können die Inhalte des internen Datenlogger-Speichers auf einen PC übertragen werden; hierzu wird das optionale Computerprogramm DL2005 benötigt.

- 1. Verbinden Sie das RS-232-Kabel mit Ihrem PC.
- 2. Installieren und starten Sie die Datenlogger-Software DL2005.
- 3. Drücken und halten Sie die **SEND** Taste für > 2 Sekunden. "r-232" blinkt wiederholt auf dem Display.
- 4. Drücken Sie in der DL2005 Software auf **START**.
- 5. Drücken Sie erneut die Taste **SEND** und die Daten werden an die RS-232-Datenschnittstelle sowie an den angeschlossenen PC gesendet.
- 6. Zur Rückkehr zu normaler Bedienung drücken Sie die Taste **ESC**.

### *Technische Daten*

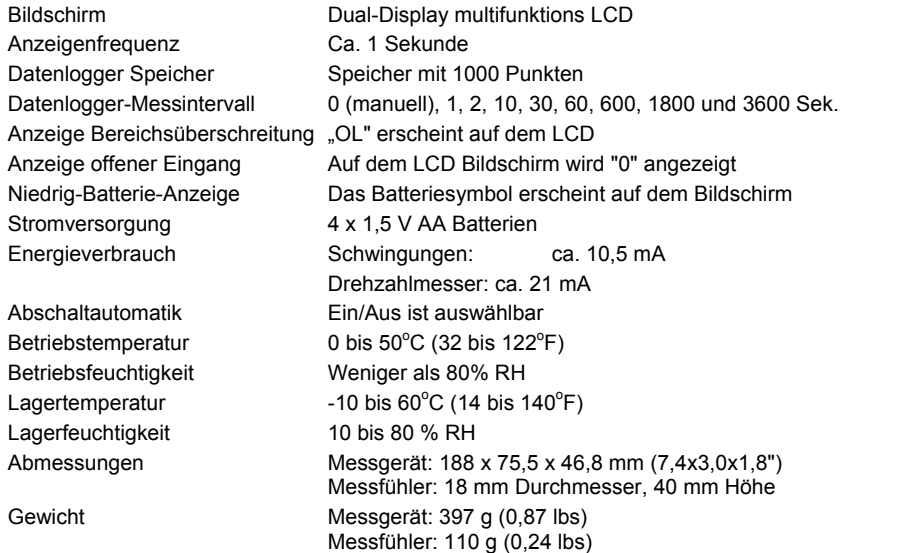

#### **Schwingungsfunktionen**

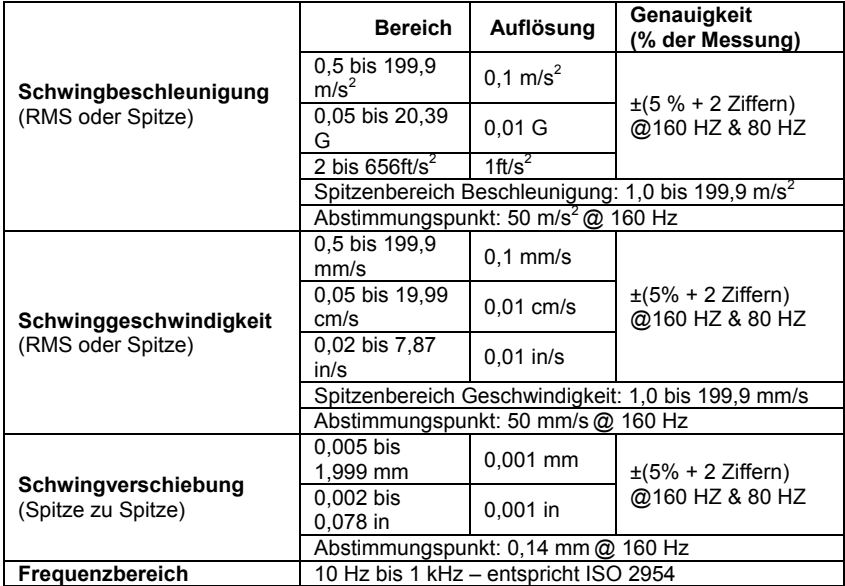

#### **Drehzahlmesserfunktionen**

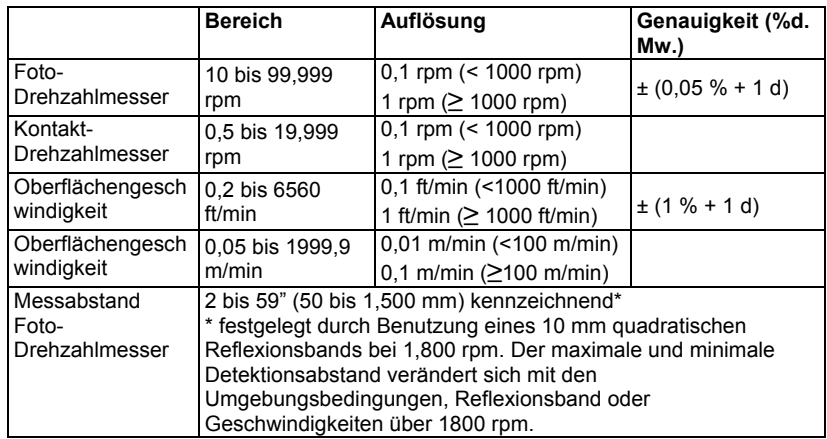

#### **Copyright** © **2013 FLIR Systems, Inc.**

Alle Rechte vorbehalten einschließlich des Rechts der vollständigen oder teilweisen Reproduktion in jedweder Form.

#### **ISO9001 zertifiziert**

#### **www.extech.com**